## 

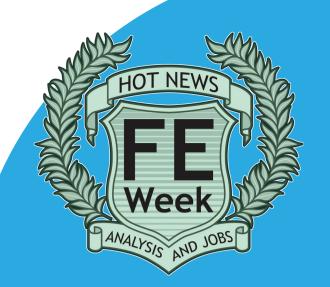

ove it or loathe it, Twitter is seemingly everywhere.
Across the globe last year, there were an estimated 500 million users.

From Joe Bloggs and the guy who runs the local chip shop, to Hollywood celebrities and multinational corporations, more and more go on there by the week.

So what is Twitter and why should you sign up?
To many, it looks like another social networking fad similar to MySpace — and let's be honest, keeping on top of your e-mails is bad enough, right?

The main thing to know is that you've got just 140 characters to say what you want on Twitter.

And what you say with those characters is posted for all to see, unless that is, you've made your Twitter account private.

However, the assumption in the pages that follow is that you want to communicate publicly and for your tweets to be seen by all.

It really is that basic in essence — write something and hit enter. On top of that you can choose to follow users to see what they're saying, what conversations they're involved in and who they're following. Likewise, other users can do the same to you.

This simple website has revolutionised the way millions of people discuss organise and market themselves

discuss, organise and market themselves.

If you're a college, sixth form or any other kind of FE body or professional, now is the time to jump in and take advantage.

Others in the sector have already done so, including FE Minister Mathew Hancock, a host of college principals, lecturers, provider directors and staff and key organisations such as the National Apprenticeship Service and the Skills Funding Agency.

Creating an online debate has never been easier thanks to Twitter. Are you considering whether or not to scrap a particular subject? Or do you want to know what other people think of the latest fee policy? A quick tweet and you could have a large selection of people telling you what they think. With the right use of hashtags (don't worry, it's covered inside), it's the perfect way to take a quick reading of public opinion, or even join in with the latest discussions trending (again, don't fret - see inside) worldwide.

Best of all, it's free. The only resource it uses is time – and even that, it's arguable, is a small price to pay considering the business and public service opportunities it offers.

An *FE Week* publication in partnership with

# hcfe.org.uk

## This step-by-step guide includes:

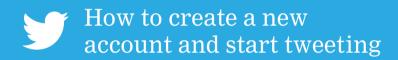

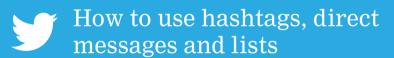

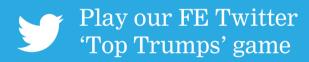

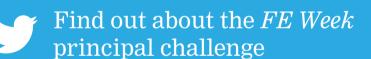

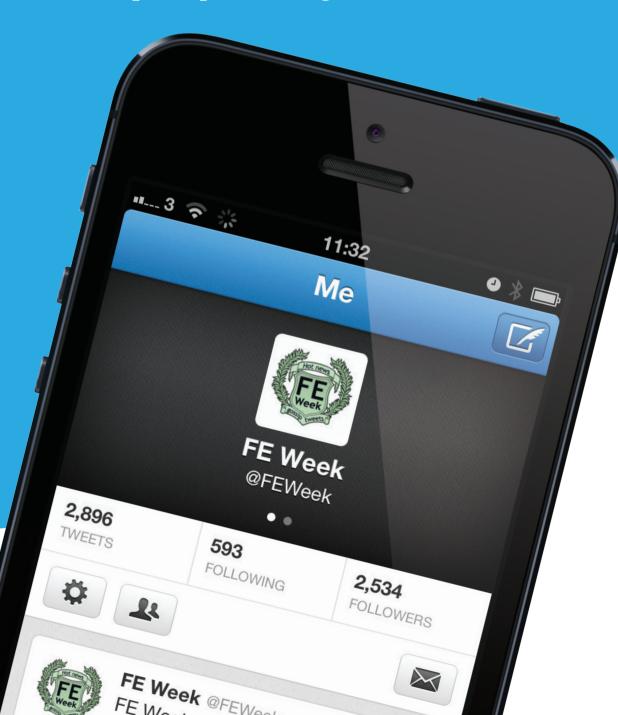

### Step 1: How to create a new account

Setting up a Twitter account is quick and straight forward. Simply type www.twitter.com into your browser and follow our handy guide

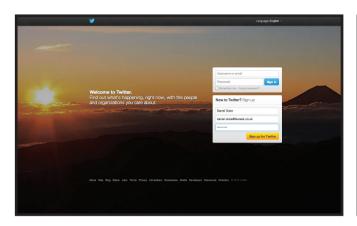

his is the Twitter home page. Click on the three boxes headlined with "New to Twitter? Join today!" and start typing in the required details.

Most of these can be changed at a later date, including your e-mail address. However, it's always good practise to think about the contact details you'll be using before registering. As an aside, the top right has an area where you can log in to any account once it's been registered.

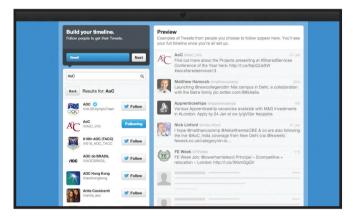

witter will then take you to a page which recommends some people to follow. There's no obligation to choose any of them, but it can help fill your feed in the beginning and give you an idea of how Twitter works.

Clicking on the button at the bottom will bypass these steps and send you to a blank confirmation page. To access all of the features on Twitter, you need to log into your e-mail inbox and find the confirmation message that's been sent to you. Clicking the link will send you to a new page that confirms your account.

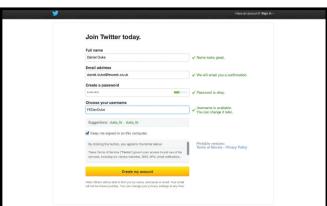

witter will then direct you to a page confirming whether or not your details are valid. The bottom box will suggest a username, and at this point carefully think about what you want to be called.

Although you can change your username at a later date, there will be hundreds of new Tweeps 'claiming' handles each week. Just like an e-mail address, every Twitter username has to be unique, so you might not be able to instantly access your desired name.

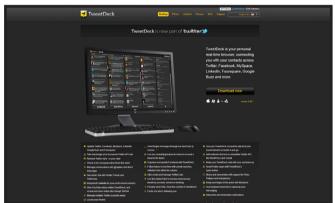

ow you can log into your account anytime you have an internet connection. Return to www. twitter.com and put in your username and password. You may wish to look into a specific Twitter client for your desktop PC or laptop – many active users use programmes such as TweetDeck. HootSuite or Twitter on the Mac App Store.

These will allow you to use more advanced features of Twitter and follow multiple 'feeds' of information at any one time. It's also helpful if you plan to use more than one account.

## Tip: Think about your username

\* Is it obvious who you are? Choosing an acronym that you use in the office, such as "@NCG" for Newcastle College Group could be unclear to some of your intended audience.

\* Is it too long? For example, "@EdinburghCA" is much easier to type into short tweets than "@EdinburghCollegeOfArt".

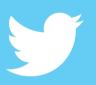

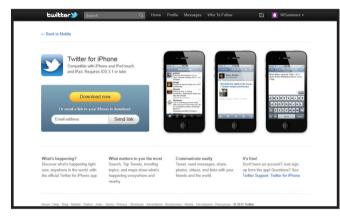

sing Twitter on a mobile phone will allow you to stay in touch with your followers from anywhere in the world. For example, iPhone owners can download Twitter from the App Store, and Android users can find the app by searching in the 'Market' application. Anyone with a Blackberry device can download the Twitter app from the Blackberry App World.

Once this has been installed on your phone (some devices come with an app pre-installed), you can login with your username and password and continue to tweet as normal.

### Tip: Follow the further education 'Twitterati'

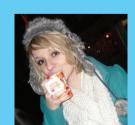

@Toni\_Pearce Toni Pearce, NUS VP for Further Eucation

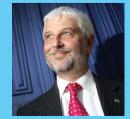

@BrianLightman General Secretary of ASCL

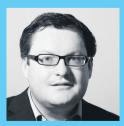

@josephlee
Joseph Lee, FE
Reporter for TES

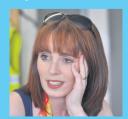

@Jan\_Murray
Freelance Educatio
Journalist

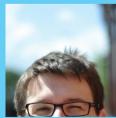

@XtopherCook Chris Cook, Education Correspondent for FT

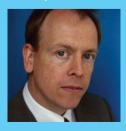

@GregHurstTimes Education Editor of The Times

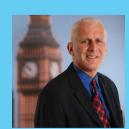

@GordonMarsdenMP Shadow Minister for FE & Skills

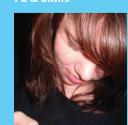

@AnyNameButBecky Rebecca Cooney, FE Week Reporter

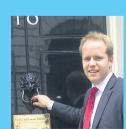

@NickLinford Nick Linford, Lsect Managing Director

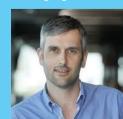

@Chris\_Henwood
Deputy Editor/ Chief
Reporter for FE Week

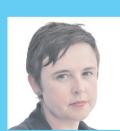

@EMPRA Ruth Sparkes, Director of EMPRA

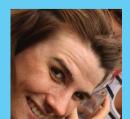

@EleanorRadford Senior Reporter for FE Week

## Step 2: How to use hashtags, direct messages and lists

ashtags are words and phrases that can be searched for on Twitter. If there's a particular event, issue or piece of news that's being talked about on Twitter, you'll be able to find the 'discussion' by searching for the hashtag. On the Twitter web page, try typing in '#education' in the search bar at the top of the page and see what it comes up with.

Casual Twitter users often follow people who they find through hashtag 'conversations'. So if you're responding to a discussion, or talking about an issue which you think others would like to hear about, try using a hashtag in your tweet. This will make it searchable and help others find you. Many businesses use hashtags to promote events and campaigns, allowing other users to add to the scale and 'buzz' of the proceedings.

The most popular hashtags can be found under trends and these are called 'trending' topics. If you create a hashtag which trends worldwide, you know everyone is talking about it!

Direct messages (DM) are very similar to personal e-mails or text messages. Only the person you're writing to will see your tweet, allowing some privacy when you don't want to share something with all your followers. To send a DM, click on the messages tab at the top of the page and type in the username of the person you want to send a message to.

Note: Both users will need to be following each other in order to send a DM. This stops any follower from being able to contact you privately.

You'll likely follow users for different reasons. You might follow a college to keep up to date date with their latest news, but also follow a personal colleague to hear their witty remarks or humorous anecdotes. Lists are used to categorise the people you follow and to make it easier to look at specific groups of people. To create a list, click on the homepage, followed by the 'following' link. Next to the green tick which follows each user, click on the downward arrow followed by 'add to list'. You can choose these to create a new list, or add the user to an existing list.

From the top of the timeline (the feed of tweets in the middle of your page) you can access your lists by clicking the appropriate link.

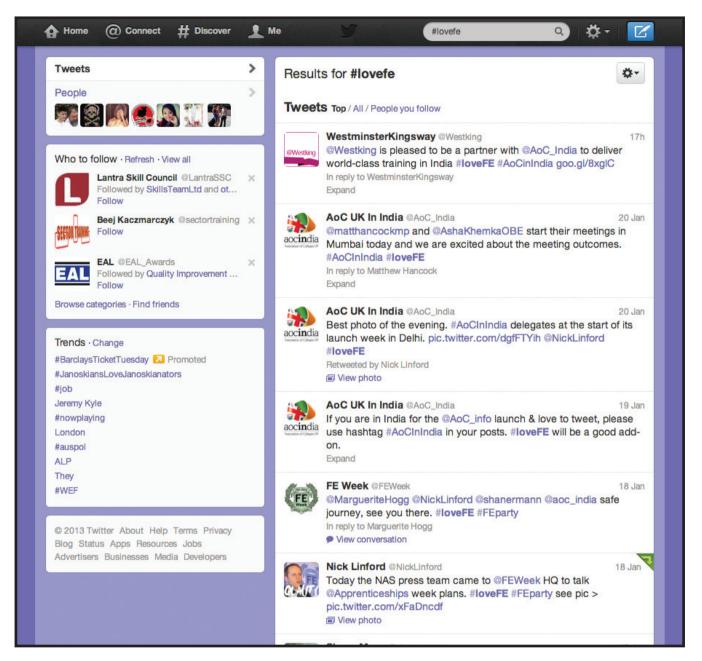

## Step 3: Weave mentions, hashtags and links

entioning a user with the "@" symbol (@ SummersNicholas, for example) will help bring the tweet to the person or company's attention. It's a way of directing your tweets to specific people, so they acknowledge you've written about them, and so others know who you're talking about.

"Students from Bolton College have received excellent results today"

Should become: "Students from @BoltonCollege have received excellent results today"  $\,$ 

Not: "About @BoltonCollege: Students from South Downs College have received excellent results today"

Hashtags work in a similar way. Embedding them into your tweets will keep your message looking clean and concise. A good tweet will say:

"Glad to hear students are thinking about the #environment in their #biology classes."

Rather than: "Glad to hear students are thinking about the environment in their biology classes. #Environment #Biology"

Links can be also used to direct a follower to a specific

"Students from @BoltonCollege have received excellent A-level results today."

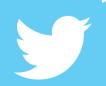

web page, such as press releases, YouTube videos or PDF documents. It's a good way of offering people some context or further information about your tweets. Links would normally come at the end of a tweet, and can be fitted within the 140 character limit via 'shortening'.

This usually happens automatically, although some users like to use specific websites such as Tinyurl, Bit.ly

"Glad to hear students are thinking about the #environment in their #biology classes."

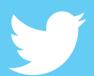

"Glad to hear students are thinking about the #environment in their #biology classes." http://bit.ly/lxg7RQ

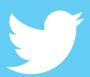

## Step 4: Follow your fellow colleges

Stay in touch with the industry by following other further education providers. This handy table lists all the current education institutions using Twitter

**ABINGDON AND WITNEY COLLEGE ACCRINGTON AND ROSSENDALE COLLEGE ALTON COLLEGE AQUINAS COLLEGE ASHTON SIXTH FORM COLLEGE** AYLESBURY COLLEGE BARKING COLLEGE **BARNET COLLEGE BARNFIELD COLLEGE BARNSLEY COLLEGE BASINGSTOKE COLLEGE OF TECHNOLOGY BEDFORD COLLEGE BERKSHIRE COLLEGE OF AGRICULTURE BEXHILL COLLEGE BEXLEY COLLEGE BICTON COLLEGE** BIRKENHEAD SIXTH FORM COLLEGE BISHOP AUCKLAND COLLEGE BISHOP BURTON COLLEGE **BLACKBURN COLLEGE BLACKPOOL AND THE FYLDE COLLEGE** BLACKPOOL SIXTH FORM COLLEGE **BOLTON COLLEGE BOURNVILLE COLLEGE OF FURTHER EDUCATION BRADFORD COLLEGE BRIDGWATER COLLEGE** BROCKENHURST COLLEGE BROMLEY ADULT EDUCATION COLLEGE
BROMLEY COLLEGE OF FURTHER AND HIGHER EDUCATION
BROOKLANDS COLLEGE **BROOKSBY MELTON COLLEGE BURNLEY COLLEGE** CADBURY SIXTH FORM COLLEGE CALDERDALE COLLEGE **CAMBRIDGE REGIONAL COLLEGE CANTERBURY COLLEGE CAPEL MANOR COLLEGE CARMEL COLLEGE** CARSHALTON COLLEGE
CASTLE COLLEGE NOTTINGHAM
CENTRAL BEDFORDSHIRE COLLEGE **CENTRAL SUSSEX COLLEGE CHELMSFORD COLLEGE CHESTERFIELD COLLEGE** CHICHESTER COLLEGE CIRENCESTER TERTIARY COLLEGE CITY COLLEGE, BIRMINGHAM CITY COLLEGE, BRIGHTON AND HOVE **CITY COLLEGE, NORWICH CITY COLLEGE, PLYMOUTH** CITY OF BATH COLLEGE CITY OF BRISTOL COLLEGE
CITY OF STOKE-ON-TRENT SIXTH FORM COLLEGE
CITY OF SUNDERLAND COLLEGE **CITY OF WESTMINSTER COLLEGE** CITY OF WOLVERHAMPTON COLLEGE COLCHESTER INSTITUTE
COLLEGE OF HARINGEY, ENFIELD AND NORTH EAST LONDON
COLLEGE OF NORTH WEST LONDON **CORNWALL COLLEGE COULSDON COLLEGE CRAVEN COLLEGE CROYDON COLLEGE DARLINGTON COLLEGE DONCASTER COLLEGE EAST RIDING COLLEGE EAST SURREY COLLEGE EASTLEIGH COLLEGE EASTON COLLEGE EXETER COLLEGE FAREHAM COLLEGE FILTON COLLEGE FRANKLIN COLLEGE GATESHEAD COLLEGE GLOUCESTERSHIRE COLLEGE OF ARTS AND TECHNOLOGY GOLDSMITHS COLLEGE GRANTHAM COLLEGE GREENWICH COMMUNITY COLLEGE GRIMSBY INSTITUTE OF FURTHER AND HIGHER EDUCATION HADLOW COLLEGE** 

@AWCollege @AquinasCollege @ashton6FC @AylesburyColl @FEinBarking @barnetcollege @BarnfieldFed @barnsleycollege @bartonpev @bcotlrc @bedfordcollege@BerksCollege @BexhillCollege @BictonCollege @BSFC
@bishopcollege
@BishopBurton @B\_and\_FC @BlackpoolSixth @BoltonCollege @bostoncollegeuk @Bournville @bradfordcollege @Bridgwater\_Coll @brockcollege @BromleyAdultEd @BromleyCollege @FEBrooklands @BrooksbyMelton @BurnleyCollege @BSDCofficial @cadburycollege @CalderdaleCol @CambridgeRegCol @canterburycoll @capelmanor @CarmelCollege @CarshaltonAC @CastleCollege
@TUC\_Studies @CentralSussex @ChesterfieldAC @Chi\_College ecitycoll @CoBCollege @SOT6FC @CityWestCollege @wolvcoll @ColchesterInst @CollegeNELondon @cravencollege @CroydonCollege @Darlingtonfe @derbycollege @DonnyCollege @ERCollege @EastSurreyColl @Eastleigh\_Col @easton\_college @ExeterCollege @FarehamCollege @FranklinGrimsby @furnesscollege @gatesheadcoll @Gloscol @myGoldsmiths @GranthamCollege

@GCCMarketing

@Hadlow\_College

@gifhe

**HALESOWEN COLLEGE** HARLOW COLLEGE **HARROW COLLEGE HARTPURY COLLEGE HAVANT COLLEGE** HAVERING COLLEGE OF FURTHER & HIGHER EDUCATION HAVERING SIXTH FORM COLLEGE HENLEY COLLEGE, COVENTRY **HEREFORD COLLEGE OF ARTS HEREFORD SIXTH FORM COLLEGE HOLYWELLS HIGH SCHOOL HOPWOOD HALL COLLEGE HUDDERSFIELD NEW COLLEGE HUGH BAIRD COLLEGE HULL COLLEGE ISLE OF WIGHT COLLEGE ITCHEN COLLEGE** JOHN LEGGOTT SIXTH FORM COLLEGE KENDAL COLLEGE KENSINGTON AND CHELSEA COLLEGE **KIDDERMINSTER COLLEGE KINGSTON COLLEGE KIRKLEES COLLEGE** LANCASTER AND MORECAMBE COLLEGE LEEDS COLLEGE OF ART AND DESIGN **LEEDS COLLEGE OF MUSIC LEICESTER COLLEGE LEWISHAM COLLEGE** LOUGHBOROUGH COLLEGE **LOWESTOFT COLLEGE LUDLOW COLLEGE** MID-CHESHIRE COLLEGE OF FURTHER EDUCATION MIDDLESBROUGH COLLEGE MID-KENT COLLEGE OF HIGHER AND FURTHER EDUCATION **MILTON KEYNES COLLEGE MOULTON COLLEGE MYERSCOUGH COLLEGE** NEW COLLEGE STAMFORD NEW COLLEGE, SWINDON NEWBURY COLLEGE **NEWCASTLE COLLEGE NEWCASTLE-UNDER-LYME COLLEGE NEWHAM COLLEGE OF FURTHER EDUCATION** NORTH EAST SURREY COLLEGE OF TECHNOLOGY (NESCOT)
NORTH EAST WORCESTERSHIRE COLLEGE NORTH HERTFORDSHIRE COLLEGE NORTH WARWICKSHIRE AND HINCKLEY COLLEGE **NORTHAMPTON COLLEGE** NORTHUMBERLAND COLLEGE NORTON RADSTOCK COLLEGE **OAKLANDS COLLEGE ORPINGTON COLLEGE OF FURTHER EDUCATION PALMERS COLLEGE** PETERBOROUGH REGIONAL COLLEGE **PLUMPTON COLLEGE** PORTSMOUTH COLLEGE **PRESTON COLLEGE** PRIESTI EV COLLEGI **QUEEN ELIZABETH SIXTH FORM COLLEGE** REASEHEATH COLLEGE REDBRIDGE COLLEGE REGENT COLLEGE **REIGATE COLLEGE RUNSHAW COLLEGE** SALFORD CITY COLLEGE SCARBOROUGH SIXTH FORM COLLEGE **SEEVIC COLLEGE SELBY COLLEGE SHIPLEY COLLEGE** SHREWSBURY SIXTH FORM COLLEGE SIR GEORGE MONOUX SIXTH FORM COLLEGE SOLIHULL COLLEGE **SOMERSET COLLEGE OF ARTS AND TECHNOLOGY SOUTH BIRMINGHAM COLLEGE SOUTH DEVON COLLEGE** 

SOUTH EAST ESSEX COLLEGE OF ARTS AND TECHNOLOGY

**SOUTH LEICESTERSHIRE COLLEGE** 

@HarlowCollege @HarrowCollege @Hartpury @HavantCollege @HaveringCollege @havering6thform @HenleyCollege @HerefordArtsCol @HerefordSFC @holywellhs @hopwoodhall @huddnewcoll @HughBaird @hullcollegegrp @ltchenCollege @JohnLeggottColl @KendalCollege @KC\_College @KidderminstColl @kirkleescollege @LambethCollege @LeedsMusic @LeicesterColleg @lewishamcollege @lincoln\_college @Lborocollege @ludlowcollege @macccoll @midchesh @mbrocollege @MidKentCollege @MKCollege @MoultonCollege @MyerscoughColl @NewCollegeStamf @NewCollSwindon @newburycollege @talknewvic @Nescot @NEW\_College\_ @N\_HertsCollege @NorthamptonColl @NorthlandColl @nortcoll @OrpingtonColl @PalmersCollege @PrestonCollege priestlevSF @QESFC @qmcollege @Reaseheath
@RedbridgeColleg
@regentcollege @ReigateCollege @RunshawCollege @SelbyCollege @ShrewsburyCol @MonouxCollege @SolihullCollege @SomersetCollege @sdcollege @SouthEssexColl @SLCollege

**SOUTH THAMES COLLEGE SOUTH TYNESIDE COLLEGE SOUTHAMPTON CITY COLLEGE SOUTHGATE COLLEGE SOUTHPORT COLLEGE** SOUTHWARK COLLEGE SPARSHOLT COLLEGE HAMPSHIRE ST HELENS COLLEGE ST VINCENT COLLEGE STAFFORD COLLEGE **STANMORE COLLEGE** STOCKPORT COLLEGE STOCKTON RIVERSIDE COLLEGE **STOURBRIDGE COLLEGE** STRATFORD-UPON-AVON COLLEGE **STRODE COLLEGE** STRODE'S COLLEGE STROUD COLLEGE OF FURTHER EDUCATION **SUFFOLK NEW COLLEGE** SUSSEX COAST COLLEGE HASTINGS **SUSSEX DOWNS COLLEGE SWINDON COLLEGE** TAMESIDE COLLEGE
TAUNTON'S COLLEGE
TELFORD COLLEGE OF ARTS AND TECHNOLOGY **THANET COLLEGE** THE BOURNEMOUTH AND POOLE COLLEGE **The City Literary Institute** THE LEEDS CITY COLLEGE THE MANCHESTER COLLEGE THE OLDHAM COLLEGE THE SHEFFIELD COLLEGE **TOTTON COLLEGE** TOWER HAMLETS COLLEGE TRAFFORD COLLEGE **TRESHAM INSTITUTE** TRURO AND PENWITH COLLEGE **TYNE METROPOLITAN COLLEGE WAKEFIELD COLLEGE WALFORD AND NORTH SHROPSHIRE COLLEGE WALSALL COLLEGE** WEST CHESHIRE COLLEGE **WEST HERTS COLLEGE** WEST KENT COLLEGE **WEST NOTTINGHAMSHIRE COLLEGE WEST SUFFOLK COLLEGE WEST THAMES COLLEGE WESTON COLLEGE WIGAN AND LEIGH COLLEGE WILBERFORCE COLLEGE** WILTSHIRE COLLEGE **WIRRAL METROPOLITAN COLLEGE** WORCESTER COLLEGE OF TECHNOLOGY **WORKERS' EDUCATIONAL ASSOCIATION** WORTHING COLLEG WRITTLE COLLEGE WYKE SIXTH FORM COLLEGE **YEOVIL COLLEGE** YORK COLLEGE

Not on the list?

Tweet us @FEWeek

@city\_college @southportcoll @southwarkcolleg @Sparsholt\_Coll
@StHelensCollege @StVincent6FC @StaffordCollege @StanmoreCollege @stephensoncoll @stock\_college @srcinfo @StourbridgeCol @StratfordColl @StrodeCollege @StrodeCollege @Stroud\_College @suffolknewcoll @SussexCoast @SwindonCollege @TamesideCollege @tauntonscollege @telfordcoll @BPCollege @citylit @DukeriesCollege @henleycol
@leedscitycoll @ManchesterColl @OldhamCollege @sheffcol @TottonCollege @TruroCollege @TyneMetCollege @uxbridgecollege @varndean
@WakefieldColleg @wnscollege @Walsall College @WarwickshireCol @westccollege @WestKentCollege @WestNotts @WestSuffolk @WestThames @Westking @westoncollege @WeymouthCollege @wiganleighcoll @WilberforceSFC @WiltsColl @WCT\_official @writtlecollege @WykeCollege @YeovilCollege @york\_college

@SouthThamesColl
@SthTyneCollege

## Tip: Follow the key FE bodies

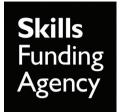

#### @skillsfunding

A partner organisation of BIS - funds regulates promotes adult further education & skills training in England

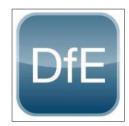

#### @educationgovuk

The official Twitter account for the Department for Education

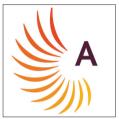

#### @apprenticeships

"Apprenticeships - Good for business"

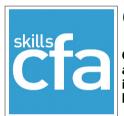

#### @skillscfa

CFA is the leading government-recognised apprenticeship issuing authority for business skills in the UK. We set standards to define key skills for business

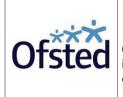

#### @ofstednews

Ofsted inspects and regulates to achieve excellence in the care of children and young people, and in education and skills for learners of all ages

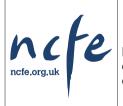

#### @NCFE

NCFE is a leading provider of nationally recognised qualifications, committed to delivering exceptional customer service.

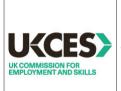

#### @ukces

Transforming the UK into a world class leader in employment and skills

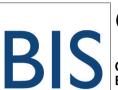

#### @bisgovuk

Official Twitter channel of the UK Department for Business, Innovation and Skills

## Step 5: Play Twitter 'Top Trumps'!

@matthancockmp

#32

Further Education Minister Matthew Hancock

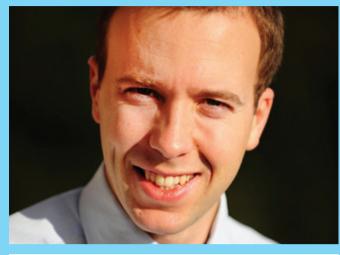

Followers: 8,122

Tweets: 1,900

Date joined: 31 January 2009

Following: 332

Average tweets per day: 1.3

"Just delivered first major speech as Skills Minister, on key priorities of: quality in Apprenticeships; new Traineeships, Standards & Quals"

Tuesday, November 20, 2012, at 7.02am

@157lynne

#102

Lynne Sedgmore, Chief Executive of the 157 Group

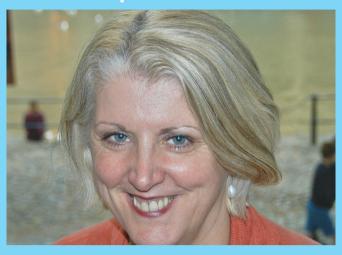

Followers: 710

Tweets: 2,157

Date joined: 12 June 2011

Following: 387

Average tweets per day: 3.6

"Speaking at @YeovilCollege FE awards ceremony tomorrow night, really looking forward to it, love seeing successful FE students"

Wednesday, January 9, 2013, at 12.09pm

@AshaKhemkaOBE

#27

Asha Khemka OBE, Principal at West Nottinghamshire College

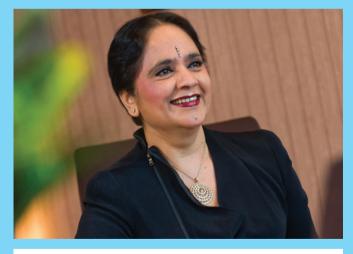

Followers: 219

Tweets: 133

Date joined: 5 October 2011

Following: 92

Average tweets per day: 0.3

"Today Baroness Prashar addressed our graduating students with an inspirational message. Joy to see proud parents, staff & students" Saturday, November 24, 2012, at 1.28pm @JaineBolton

#96

Chief operating officer at NAS, Jaine Bolton

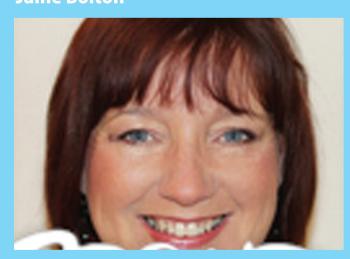

Followers: 1,020

Tweets: 3,777

Date joined: 30 April 2009

Following: 1782

Average tweets per day: 2.7

""@aidenbyrne: recruitment process for our new restaurant. 28 chefs required for a 60 seater restaurant.' Hope you have some @ apprenticeships" Tuesday, November 27, 2012, 4.37am

## Step 6: Get involved with FE Week

### Why every college Principal should join the Twittersphere

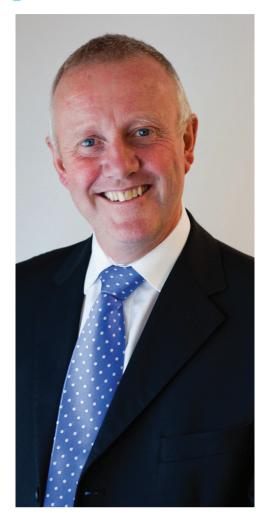

It's a communications tool that can divide opinion sharply.

On the one hand you've got those quick to offer up criticism of Twitter, referring more often than not to such inane posts such as 'just had breakfast' or 'hate this weather' as excuses to steer clear.

On the other hand, though, you've got those who want to capitalise on Twitter as a means of conveying information or contributing to discussion.

Among those in this latter camp is Middlesbrough College principal Mike Hopkins. He's been a Twitter user since summer 2011 and in the space of around 18 months racked up almost 700 posts – or tweets.

"By nature I'm a communicator — I like talking," he said.

"I like communicating and as principal of the college I try to use as many channels of communication as I can. I like being out there in the public.

"Twitter seems to me an ideal way of communicating in a way that is, not abbreviated, but concise at 140 characters."

He added: "My tweets aren't anodyne—they can be pretty controversial and I'll often attach an article and a comment about government policy or something of relevance and interest.

"Twitter's a great way of doing that. It also gives me an opportunity to follow people and organisations that I respect and some I don't particularly respect, but feel I need to follow. It's a two-way thing.

"I enjoy being able to communicate very concisely. I can go on at times, so it's a good discipline for me. It allows you to make good, clear and pithy comments"

From his Twitter profile of @mikehopkinsmc, Mr Hopkins tracks more than 550 accounts and boasts around 600 followers.

"There are loads of users I particularly keep an eye out for," he said.

"I've got a number of principals on there like, Graham Morley at South Staffordshire College and Ian Pryce at Bedford College, and I follow newspapers and magazines, like The New Statesman."

And while some may shy away from Twitter, fearing it could prove problematic with tweets exposing users to legal considerations or abuse, Mr Hopkins thinks if managed properly, the prosoutweigh the cons.

"I can't advise people about using it, but the kind of tweets I like to see are pretty forthright," he said.

"Some colleges just use it to promote their brand or open evenings and that's fine, but personally I think Twitter can do so much more.

"I had correspondence recently with a woman in America who was into access to guns and I gave her what I thought would be a European perspective. So I get a kick out of it personally and professionally. But I've got a personal account on Twitter and I use that if I want to be really out there and controversial."

He added: "I'm of the left and that's clear in my tweets.

"I've got a board that's very supportive and has never complained. There are people who disagree with my tweets. I've had, not directly, but some staff apparently concerned with the fact I make it clear I'm against austerity and the damage it's doing to young people and colleges, etc. But I'd sooner people know who I am, where I'm from and what my position is.

"I'm happy to be challenged, I see my role as both a leader in a college, but also as a guy with 30 years' experience in the sector as an education leader as well and an advocate for FE. I want to advocate for FE therefore I'll say stuff because Twitter is a platform.

"Different principals have different styles, but if people are anxious to communicate then Twitter is a good, efficient medium. I'm not a technophobe, but I'm not very good at IT and Twitter is easy. It's direct and easy."

Mike Hopkins is Principal of Middlesbrough College

#### New to Twitter? Let us know

If you're new to Twitter, then tweet us with the hashtag #FEfollowme and let us know! We'll follow you, tweet you and see if we can get you some more followers.

Get in touch and good luck with starting out in the Twittersphere!

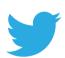

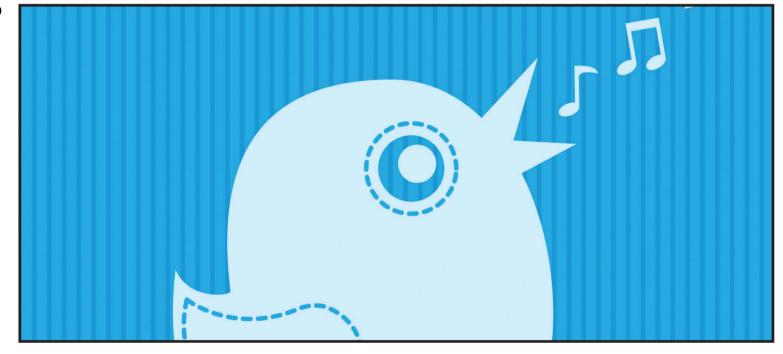

## FE Week Video Masterclass

ant to find out more about Twitter? Log-on to the FE Week website (www.feweek.co.uk) for an exclusive master class video.

This visual guide will take you through setting up your account, searching for hashtags and including 'mentions' in your tweets.

The advanced section will also give you some useful hints and tips on using Twitter for business, marketing and networking.

You can also find the video through our YouTube channel: www.youtube.com/feweeknodcast

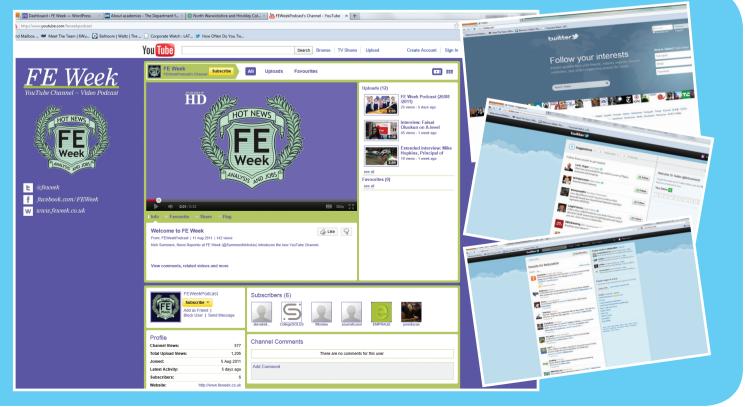

### Make a connection; join the conversation

NCFE, one of the UK's largest qualification providers, is having more conversations than ever before through social media. NCFE's PR Officer, Lindsay Plumpton, explains...

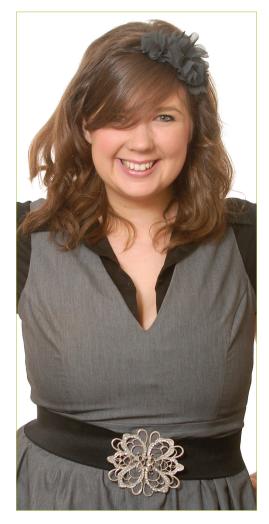

At NCFE, we're proud to be recognised for our friendly approach and unique culture. Social media allows us to be responsive and connect in an immediate way with students, teachers, employers and educational establishments.

Alongside our main website, digital platforms such as Twitter and LinkedIn help us to engage with our stakeholders, as and when we need to, throughout the day.

This year, we ventured further into the world of social media by introducing the NCFE Blog, offering points of discussion on relevant educational news topics, with monthly guest columns from Chief Executive David Grailey.

The Blog allows us to tap into relevant discussions for our audience and offer our viewpoint as well as gaining insight from others.

After all, social media is a 2-way conversation and to be a good conversationalist, you need to listen as well as speak!

Social media is also a positive outlet for our personality, allowing us to showcase our company culture and give an insight into 'planet NCFE'.

For every comment on a hot educational news story and for every piece of information about a new qualification, we'll tell our followers about a random

Mexican wave in the office or tweet a picture of us wearing double denim for charity!

Last Christmas, for our festive customer message, we recorded a video of staff singing 'Santa Clause is coming to town' dressed in an array of cheesy Christmas jumpers.

We uploaded the video to our YouTube channel NCFE TV, and spread the message through social media. The response from customers was fantastic, who told us that the short film had made them smile.

"Social media is a 2-way conversation – you need to listen as well as speak!"

With this in mind, it's important to remember that social media can be fun as well as functional; it's not just another business tool. Used in a relevant context, humour is a great way for us to build a rapport with our customers.

Because yes, we're absolutely focused on exceeding your expectations through

our superior level of service. But we're also all about eating cakes for breakfast (because it's Monday!); speaking like a pirate in the office (because it's fun!); and fundraising for charity (because we care).

We share these experiences with customers when they come to visit us in head office - so why not share via social media? After all, it's natural that people want to work with like-minded individuals, rather than a faceless organisation. Social media allows us to become human; to demonstrate NCFE's character and to let people know what makes us tick.

The education sector is an exciting and fast-moving environment to work in, and we don't want to be a wall flower. We want to participate, lead the way and make our voice heard!

The digital world has the power to thrive, despite the current economic difficulties and recent recession. It's therefore vital that we evolve alongside it and demonstrate flexibility and innovation.

We'll continue to do this in 2013, (for example with the launch of our Apprenticeship Finder service later this year), and we look forward to finding new ways to connect with our customers and others within the industry.

Follow NCFE on Twitter via @NCFE Subscribe to NCFE's Blog through blog.ncfe.org.uk

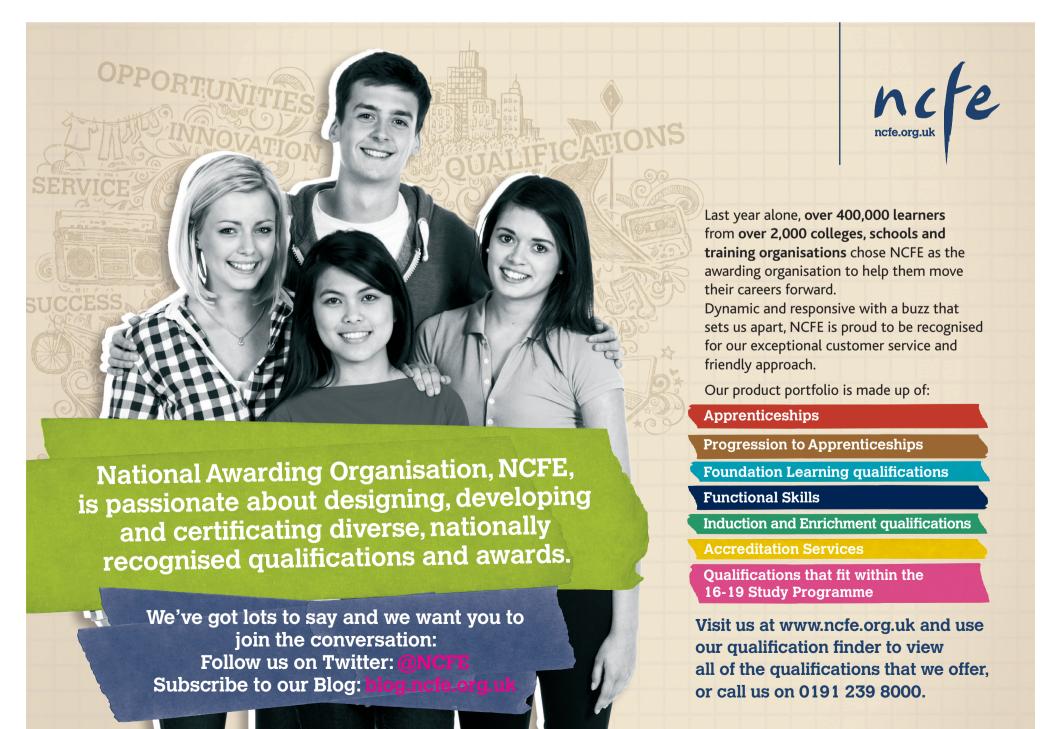